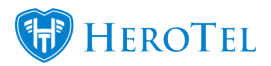

If you need to enable auto topups for a customer, you can do this on their radius account.

```
Go to Radius –> User Accounts –> Edit User –> Data Limits tab
Set "Enable Auto Topups" to "Yes".
```
Then choose the auto topup increments you want to top up with each time the data limit of the account reaches a **100%**.

Next, you can set an auto topup limit which is the maximum size of all topups for the month. A limit of **0** means no maximum limit.

You can also enable notifications to be sent to the customer for each topup.

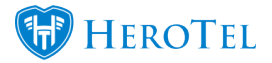

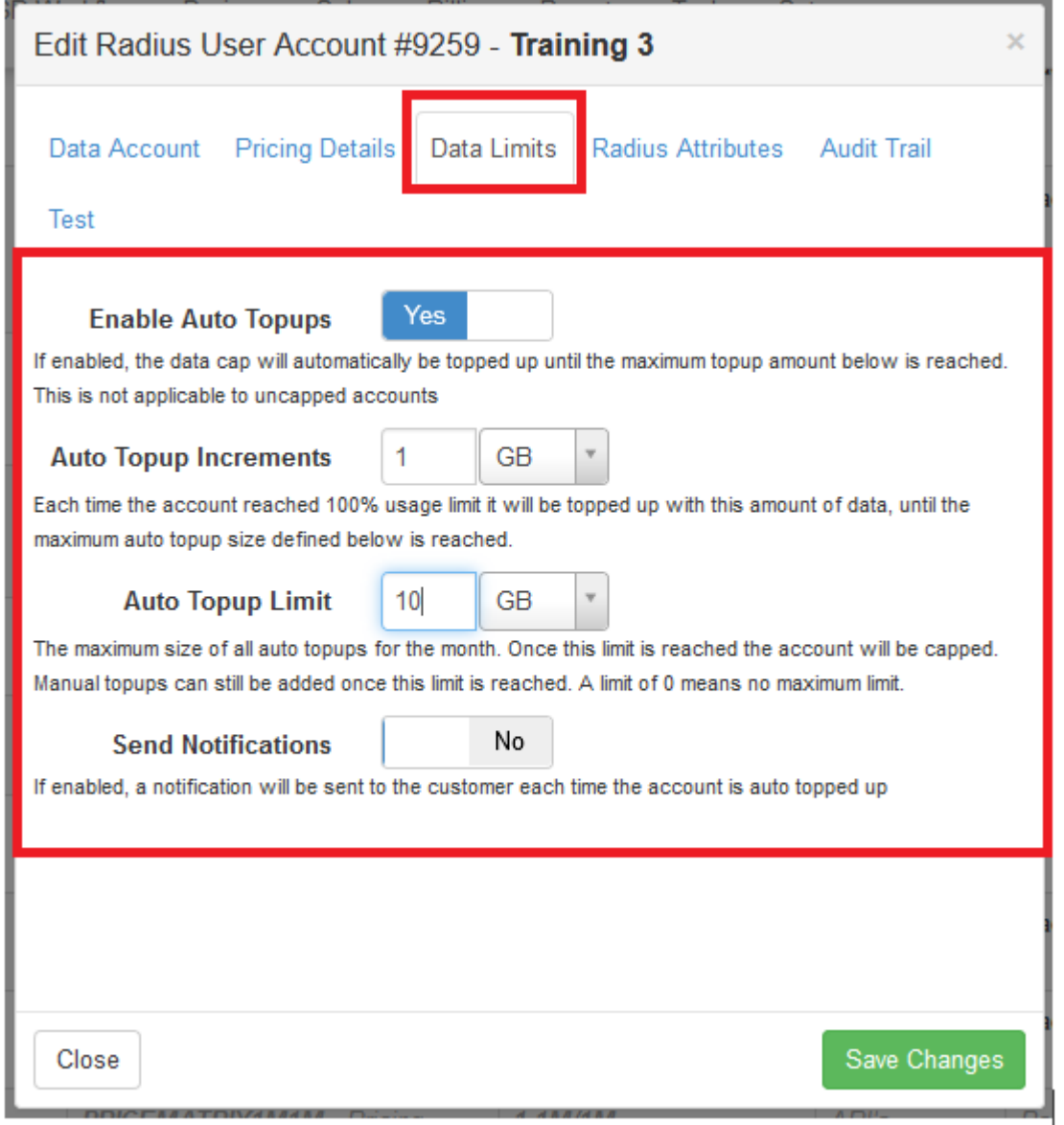

If a customer needs to enable or update auto topups themselves, they can now do it on their customer portal page.

To access it, log in as a customer, go to the usage screen and then click on "Auto Topup Settings"

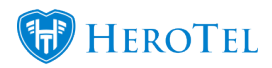

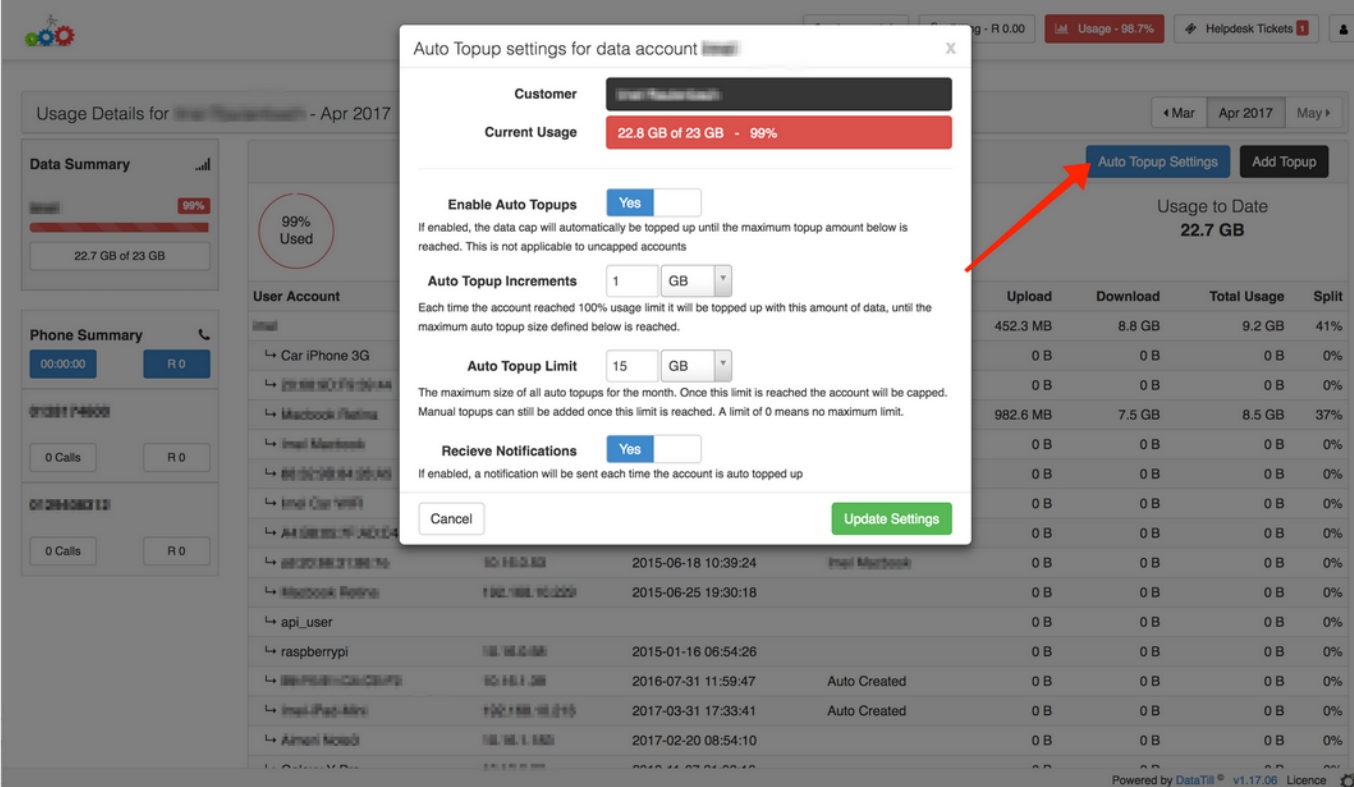